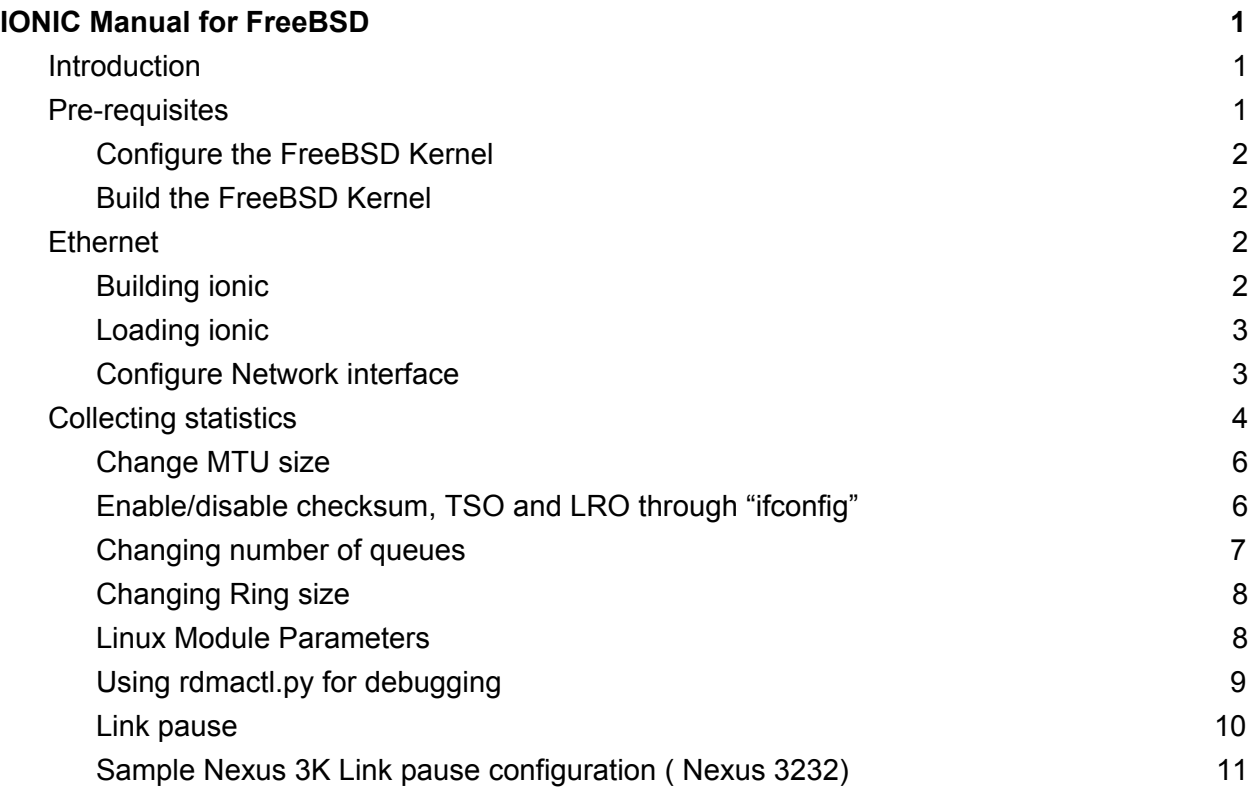

# <span id="page-0-0"></span>IONIC Manual for FreeBSD

## <span id="page-0-1"></span>Introduction

This document provides prerequisites and instructions for building and testing the Pensando IONIC device driver on FreeBSD

## <span id="page-0-2"></span>Pre-requisites

Compiling the Pensando IONIC FreeBSD driver requires having FreeBSD source code including kernel source code.

Clone the FreeBSD github repo to checkout FreeBSD Head (12 branch):

\$ git clone http://github.com/freebsd/freebsd /usr/src

Checkout the 11.2 source branch:

```
$ cd /usr/src
$ git checkout remotes/origin/releng/11.2 -b releng11.2
```
<span id="page-1-0"></span>Configure the FreeBSD Kernel

The IONIC driver requires certain options from the running kernel. If the running kernel does not support **OFED** and **COMPAT\_LINUXKPI** options, then the kernel will need to be rebuilt. Add following lines in sys/amd64/conf/GENERIC, anywhere in the file:

options OFED options COMPAT\_LINUXKPI

- **COMPAT\_LINUXKPI** is required for the sonic/storage accelerator driver and ionic\_rdma.
- **OFED** is required for RDMA

Create file /etc/src.conf and add the following line:

```
WITH_OFED='yes'
```
<span id="page-1-1"></span>Build the FreeBSD Kernel

```
$ make -j 8 buildworld buildkernel installworld installkernel
```
<span id="page-1-2"></span>When complete, reboot and type 'uname -a' to verify.

## **Ethernet**

<span id="page-1-3"></span>Building ionic

There are two ways to get Pensando driver source code.

- Checkout Pensaod/sw or copy platform/driver/freebsd directory to the required host and go to platform/drivers/freebsd/usr/src
- Copy driver-freebsd.tar.gz package from build to host

\$ env OS\_DIR=/usr/src ./build.sh

### <span id="page-2-0"></span>Loading ionic

Before installing Pensando drivers, make sure all the devices are visible on PCI bus. Verify as below:

```
# pciconf -l |grep 1dd8
pcib9@pci0:94:0:0: class=0x060400 card=0x40011dd8
chip=0x10001dd8 rev=0x00 hdr=0x01
pcib10@pci0:95:0:0: class=0x060400 card=0x40011dd8
chip=0x10011dd8 rev=0x00 hdr=0x01
pcib11@pci0:95:1:0: class=0x060400 card=0x40011dd8
chip=0x10011dd8 rev=0x00 hdr=0x01
pcib12@pci0:95:2:0: class=0x060400 card=0x40011dd8
chip=0x10011dd8 rev=0x00 hdr=0x01
ion0@pci0:96:0:0: class=0x020000 card=0x40011dd8
chip=0x10021dd8 rev=0x00 hdr=0x00 << Network
ion1@pci0:97:0:0: class=0x020000 card=0x40011dd8
chip=0x10021dd8 rev=0x00 hdr=0x00 << Network
none135@pci0:98:0:0: class=0xff0000 card=0x40011dd8
chip=0x10071dd8 rev=0x00 hdr=0x00 << Storage accelerator
```
If system doesn't list all the above devices, add the following line in **/boot/loader.conf** and reboot:

hw.pci.enable\_ari="0"

Once the driver is built, you can load the **ionic** NIC/Ethernet driver:

```
# kldload sys/modules/ionic/ionic.ko
```
To load the **ionic** RDMA driver:

# kldload sys/modules/ionic\_rdma/ionic\_rdma.ko

## <span id="page-2-1"></span>Configure Network interface

```
Once the module is loaded and if ARI is disabled, you should see 3 network interfaces
```

```
ionic0: flags=8802<BROADCAST,SIMPLEX,MULTICAST> metric 0 mtu 1500
```

```
options=e507bb<RXCSUM,TXCSUM, VLAN_MTU, VLAN_HWTAGGING, JUMBO_MTU, VLAN_H
WCSUM, TSO4, TSO6, LRO, VLAN_HWFILTER, VLAN_HWTSO, RXCSUM_IPV6, TXCSUM_IPV6>
     ether 00:ae:cd:00:01:3a
     hwaddr 00:ae:cd:00:01:3a
     nd6 options=29<PERFORMNUD, IFDISABLED, AUTO LINKLOCAL>
     media: Ethernet autoselect (100GBase-CR4 <full-duplex>)
     status: active
ionic1: flags=8802<BROADCAST,SIMPLEX,MULTICAST> metric 0 mtu 1500
options=e507bb<RXCSUM,TXCSUM, VLAN_MTU, VLAN_HWTAGGING, JUMBO_MTU, VLAN_H
WCSUM, TSO4, TSO6, LRO, VLAN_HWFILTER, VLAN_HWTSO, RXCSUM_IPV6, TXCSUM_IPV6>
     ether 00:ae:cd:00:01:3b
     hwaddr 00:ae:cd:00:01:3b
     nd6 options=29<PERFORMNUD, IFDISABLED, AUTO LINKLOCAL>
     media: Ethernet autoselect (100GBase-CR4 <full-duplex>)
     status: active
ionic2: flags=8802<BROADCAST,SIMPLEX,MULTICAST> metric 0 mtu 1500
options=e507bb<RXCSUM,TXCSUM, VLAN_MTU, VLAN_HWTAGGING, JUMBO_MTU, VLAN_H
WCSUM, TSO4, TSO6, LRO, VLAN_HWFILTER, VLAN_HWTSO, RXCSUM_IPV6, TXCSUM_IPV6>
     ether 00:ae:cd:00:01:3c
     hwaddr 00:ae:cd:00:01:3c
```

```
nd6 options=29<PERFORMNUD, IFDISABLED, AUTO LINKLOCAL>
media: Ethernet autoselect (1000Base-KX <full-duplex>)
status: active
```
NB: First two ports, **ionic0** and **ionic1** are 100G data ports. **ionic2** is mgmt interface to NIC and is used as the Management port by *penctl*.

## <span id="page-3-0"></span>Collecting statistics

**● Statistics are available through "sysctl dev.ionic.0" and "sysctl dev.ionic1" for the respective ports, providing detailed statistics. Ex:**

```
# sysctl dev.ionic.0
...
dev.ionic.0.txq15.dma_map_error: 0
dev.ionic.0.txq15.num_descs: 16384
dev.ionic.0.txq15.comp_index: 9521
dev.ionic.0.txq15.tail: 9521
dev.ionic.0.txq15.head: 9522
```

```
dev.ionic.0.txq14.tso max sg: 0
dev.ionic.0.txq14.tso max size: 0
dev.ionic.0.txq14.tso_ipv6: 0
dev.ionic.0.txq14.tso_ipv4: 0
dev.ionic.0.txq14.no csum offload: 0
dev.ionic.0.txq14.csum_offload: 224802440
dev.ionic.0.txq14.bytes: 15288359411
dev.ionic.0.txq14.pkts: 224802440
dev.ionic.0.txq14.bad_ethtype: 0
dev.ionic.0.txq14.linearize_err: 0
dev.ionic.0.txq14.linearize: 0
dev.ionic.0.txq14.no_descs: 0
dev.ionic.0.txq14.pkts retry: 0
dev.ionic.0.txq14.tx_clean: 284816431
dev.ionic.0.txq14.dma_map_error: 0
dev.ionic.0.txq14.num_descs: 16384
```
#### **● To focus on a particular queue, (e.g. receive queue 0 stats), run:**

```
# sysctl dev.ionic.0.rxq0
dev.ionic.0.rxq0.rss unknown: 0
dev.ionic.0.rxq0.rss udp ip6 ex: 0
dev.ionic.0.rxq0.rss tcp ip6 ex: 0
dev.ionic.0.rxq0.rss_ip6_ex: 0
dev.ionic.0.rxq0.rss_udp_ip6: 0
dev.ionic.0.rxq0.rss tcp ip6: 0
dev.ionic.0.rxq0.rss ip6: 0
dev.ionic.0.rxq0.rss_udp_ip4: 0
dev.ionic.0.rxq0.rss_tcp_ip4: 313362
dev.ionic.0.rxq0.rss_ip4: 0
dev.ionic.0.rxq0.lro_bad_csum: 0
dev.ionic.0.rxq0.lro_flushed: 240745
dev.ionic.0.rxq0.lro_queued: 312625
dev.ionic.0.rxq0.mbuf free: 0
dev.ionic.0.rxq0.mbuf_alloc: 329633
dev.ionic.0.rxq0.isr_count: 185068
dev.ionic.0.rxq0.csum 14 bad: 0
dev.ionic.0.rxq0.csum_l4_ok: 313362
dev.ionic.0.rxq0.csum_ip_bad: 0
dev.ionic.0.rxq0.csum_ip_ok: 313362
dev.ionic.0.rxq0.bytes: 20691314
dev.ionic.0.rxq0.pkts: 313376
```
dev.ionic.0.rxq0.comp err: 0 dev.ionic.0.rxq0.alloc error: 0 dev.ionic.0.rxq0.dma\_setup\_error: 0 dev.ionic.0.rxq0.num\_descs: 16384 dev.ionic.0.rxq0.comp\_index: 2080 dev.ionic.0.rxq0.tail: 2080 dev.ionic.0.rxq0.head: 1953

#### **● To focus on transmit queue 10:**

```
# sysctl dev.ionic.0.txq10
dev.ionic.0.txq10.tso max sg: 0
dev.ionic.0.txq10.tso max size: 0
dev.ionic.0.txq10.tso_ipv6: 0
dev.ionic.0.txq10.tso_ipv4: 0
dev.ionic.0.txq10.no csum offload: 0
dev.ionic.0.txq10.csum_offload: 0
dev.ionic.0.txq10.bytes: 0
dev.ionic.0.txq10.pkts: 0
dev.ionic.0.txq10.bad_ethtype: 0
dev.ionic.0.txq10.linearize err: 0
dev.ionic.0.txq10.linearize: 0
dev.ionic.0.txq10.no descs: 0
dev.ionic.0.txq10.pkts retry: 0
dev.ionic.0.txq10.tx_clean: 14
dev.ionic.0.txq10.dma map error: 0
dev.ionic.0.txq10.num_descs: 16384
dev.ionic.0.txq10.comp_index: 0
dev.ionic.0.txq10.tail: 0
dev.ionic.0.txq10.head: 0
```
<span id="page-5-0"></span>Change MTU size

- Change the MTU size through "ifconfig". Ex:
	- # ifconfig ionic0 mtu 1500

<span id="page-5-1"></span>Enable/disable checksum, TSO and LRO through "ifconfig"

#### Ex:

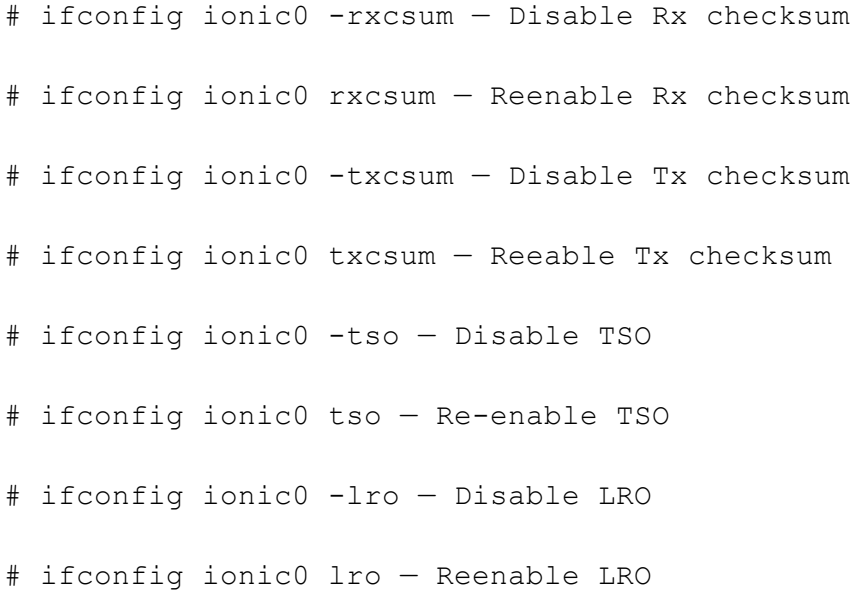

## <span id="page-6-0"></span>Changing number of queues

Changing number of queues is done through "kenv" and requires reloading the ionic driver. Ex:

```
root # kenv hw.ionic.max_queues=8
hw.ionic.max queues="8"
root# kldunload ionic
root # kldload ionic.ko
root # sysctl hw.ionic
hw.ionic.max_sg: 0
hw.ionic.rx coalesce usecs: 64
hw.ionic.tx coalesce usecs: 64
hw.ionic.rx_process_limit: 128
hw.ionic.tx_clean_threshold: 128
hw.ionic.rx_fill_threshold: 128
hw.ionic.rx_stride: 32
hw.ionic.rx_descs: 16384
hw.ionic.tx_descs: 16384
hw.ionic.adminq_descs: 16
hw.ionic.enable msix: 1
hw.ionic.max queues: 8 << Number of queues is 8 now.
```
## <span id="page-7-0"></span>Changing Ring size

To change the ring size:

- set hw.ionic.tx\_descs for Transmit side descriptors # kenv hw.ionic.tx\_descs=16384
- set hw.ionic.rx\_descs for Receive side descriptors # kenv hw.ionic.rx\_descs=16384
- Verify by running:

```
# sysctl hw.ionic
hw.ionic.max_sg: 0
hw.ionic.rx coalesce usecs: 64
hw.ionic.tx coalesce usecs: 64
hw.ionic.rx_process_limit: 128
hw.ionic.tx_clean_threshold: 128
hw.ionic.rx_fill_threshold: 128
hw.ionic.rx_stride: 32
hw.ionic.rx_descs: 16384
hw.ionic.tx_descs: 16384
hw.ionic.adminq_descs: 16
hw.ionic.enable msix: 1
hw.ionic.max_queues: 16
```
- Reload ionic driver
	- # kldunload ionic
	- # kldload ionic.ko

For user space, there is a corresponding libionic.so which is built by our build script. For freebsd, applications should be built referencing this library as a dependency. If not, this can be loaded by LD\_PRELOAD, or by starting user space programs with the run\_rdma.sh helper script that is provided. For example: ./run\_rdma.sh ibv\_devinfo

## <span id="page-7-1"></span>Linux Module Parameters

These are the module params and descriptions, from `modinfo ionic\_rdma.ko`:

parm: dbgfs:Enable debugfs for this driver. (bool)

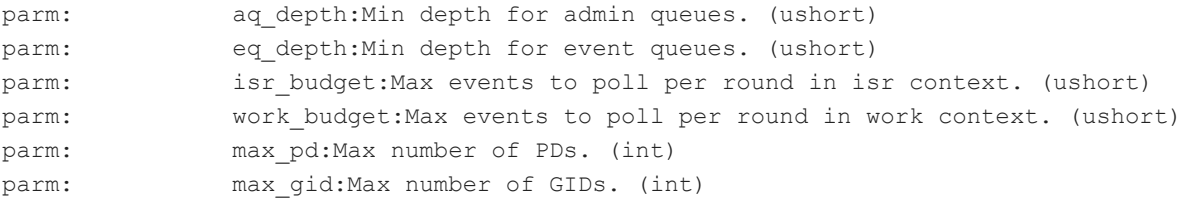

The metaparameter dyndbg and the file /sys/kernel/debug/dynamic\_debug/control can be used to control dynamic debugging to dmesg.

For user space, libionic\_rdmav19.so is built with, and can be installed with rdma-core according to the build and install instructions of rdma-core. We provide a copy of rdma-core with our driver added. The version v19 comes from rdma-core, and changes with the rdma-core release cycle.

Rdma device information:

```
root# run_rdma.sh ibv_devinfo
```
<span id="page-8-0"></span>Using rdmactl.py for debugging

Counters and detailed internal state of rdma resources on the device can be inspected with the debugging program rdmactly.py. The rdmactl.py tool is developed primarily for internal use, for debugging. The counters will be made available via the  $penct1$  user interface in a subsequent release.

```
usage: rdmactl.py [-h] [--dmesg] [--dmesg file DMESG FILE] [--DEVNAME
DEVNAME]
                  [--offline] [--host HOST]
                  [--sqcb0 qid | --sqcb1 qid | --sqcb2 qid | -sqcb3qid | --rqcb0 qid | --rqcb1 qid | --rqcb2 qid | --rqcb3 qid | --cqcb
qid | --eqcb qid | --aqcb0 qid | --aqcb1 qid | --req tx stats qid |
--req rx stats qid | --resp tx stats qid | --resp rx stats qid |
--kt entry key id | --pt entry pt offset | --lif stats | --q stats
qid | -q state qid | -rsq qid | -rrq qid | -aq debug enable qid |--aq debug disable qid]
```
example: rdmactl.py --DEVNAME ionic0 --lif stats

optional arguments:

```
-h, --help show this help message and exit
--dmesg parse dmesg and parse rdma adminq wqes/cqes
--dmesg_file DMESG_FILE
```
parse dmesg from file and parse rdma adminq wqes/cqes --DEVNAME DEVNAME prints info for given rdma device --offline **prints** rdma per queue state through the console when the host is not accessible --host HOST hame of the host where Naples is present --sqcb0 qid brints sqcb0 state given qid --sqcb1 qid brints sqcb1 state given qid --sqcb2 qid prints sqcb2 state given qid --sqcb3 qid prints sqcb3 state given qid --rqcb0 qid brints rqcb0 state given qid --rqcb1 qid brints rqcb1 state given qid --rqcb2 qid brints rqcb2 state given qid --rqcb3 qid **prints** rqcb3 state given qid --cqcb qid brints cqcb state given qid --eqcb qid brints eqcb state given qid --aqcb0 qid brints aqcb0 state given qid --aqcb1 qid brints aqcb1 state given qid --req\_tx\_stats qid prints req\_tx stats given qid --req rx stats qid prints req rx stats given qid --resp tx stats qid prints resp tx stats given qid --resp rx stats qid prints resp rx stats given qid --kt entry key id prints key table entry given key id --pt entry pt offset print page table entry given pt offset --lif stats **prints** rdma LIF statistics --q stats qid prints rdma per queue statistics --q state qid prints rdma per queue state --rsq qid brints rdma rsq entries --rrq qid brints rdma rrq entries --aq debug enable qid Enable AQ captrace --aq debug disable qid Disable AQ captrace

### <span id="page-9-0"></span>Link pause

"Link Pause" need to be enabled end to end ( including switches). By default link pause is enabled on Naples. Users must ensure Link Pause is enabled on any intermediate switches.

A sample "Link Pause" configuration on N3K is provide below for reference

<span id="page-10-0"></span>Sample Nexus 3K Link pause configuration ( Nexus 3232)

```
policy-map type network-qos pause-no-drop
    class type network-qos c-nq-default
     match qos-group 0
     mtu 9216
     pause pfc-cos 0
system qos
  service-policy type network-qos pause-no-drop
```
Link pause configuration on the interfaces:

```
int ethx/y
 flowcontrol receive on
 flowcontrol send on
 mtu 9216
```